# 電子的控除証明書等作成ソフト (金融機関等発行書類用) 操作手順

#### 1-1\_画面入力パターン

<u> The Common State State State Sta</u>

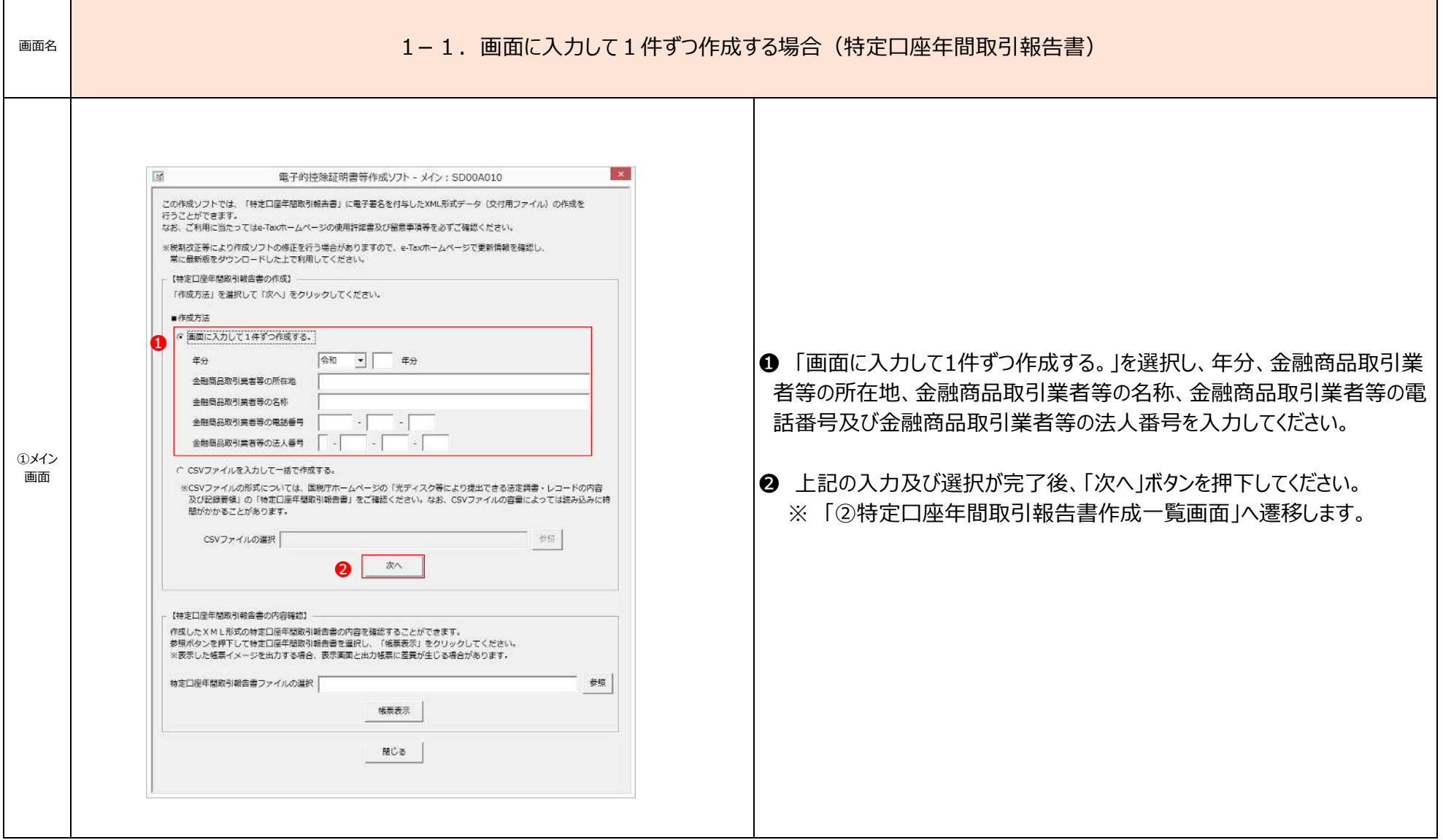

#### 1-1\_画面入力パターン

and the control of the control of the control of the control of the control of the control of the control of the

**T** 

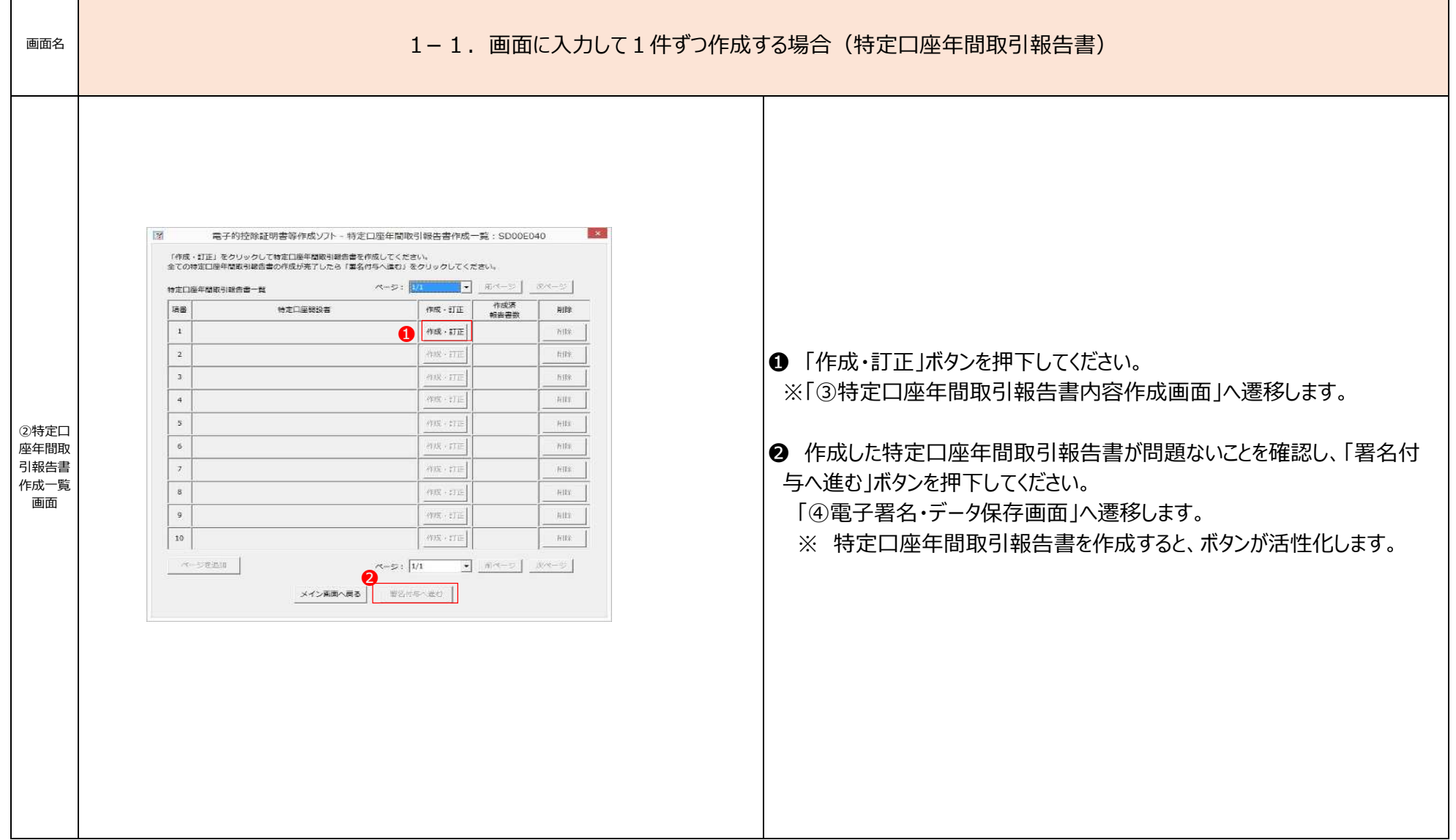

#### 1-1\_画面入力パターン

<u> The Common State State State Sta</u>

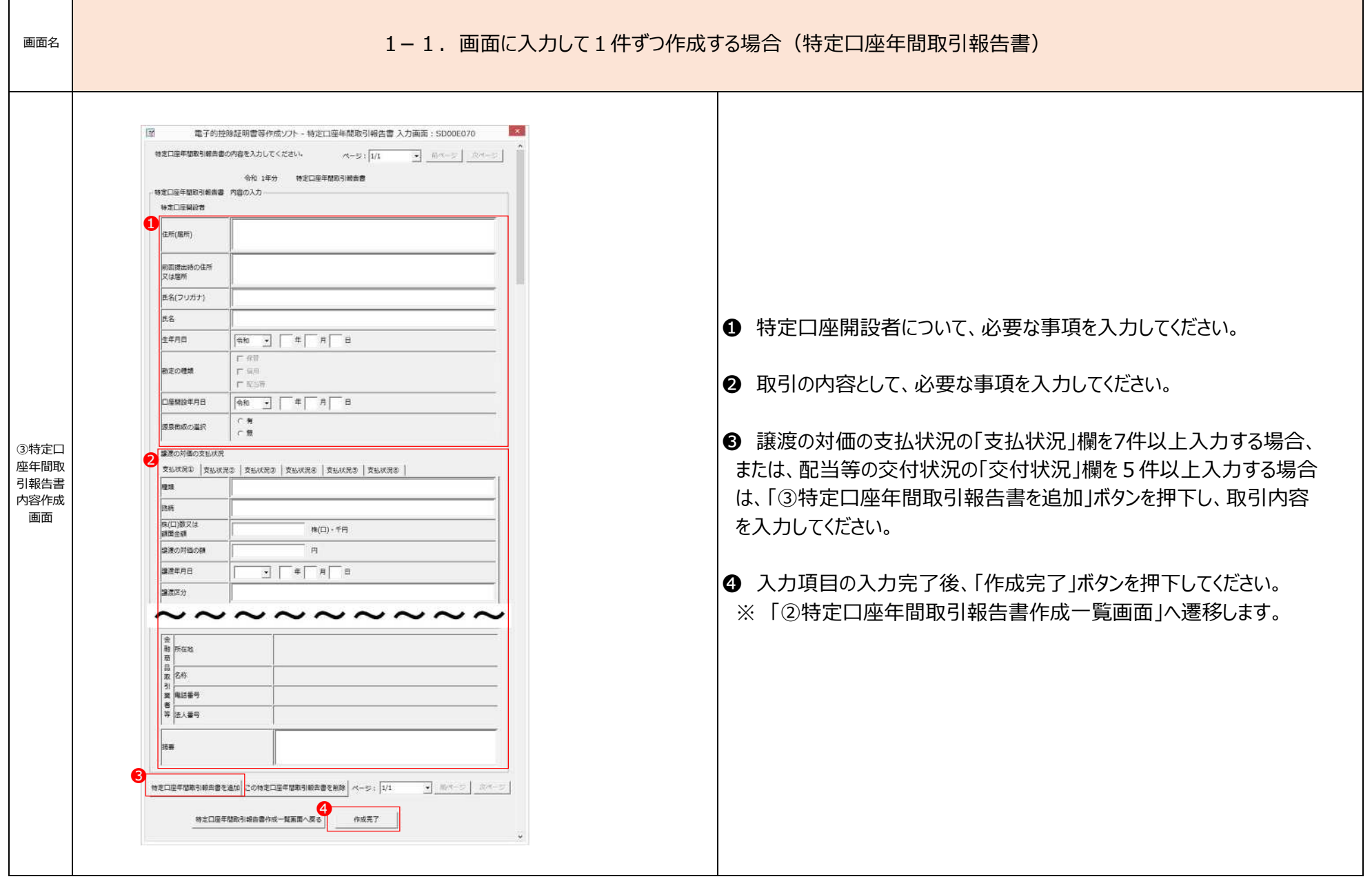

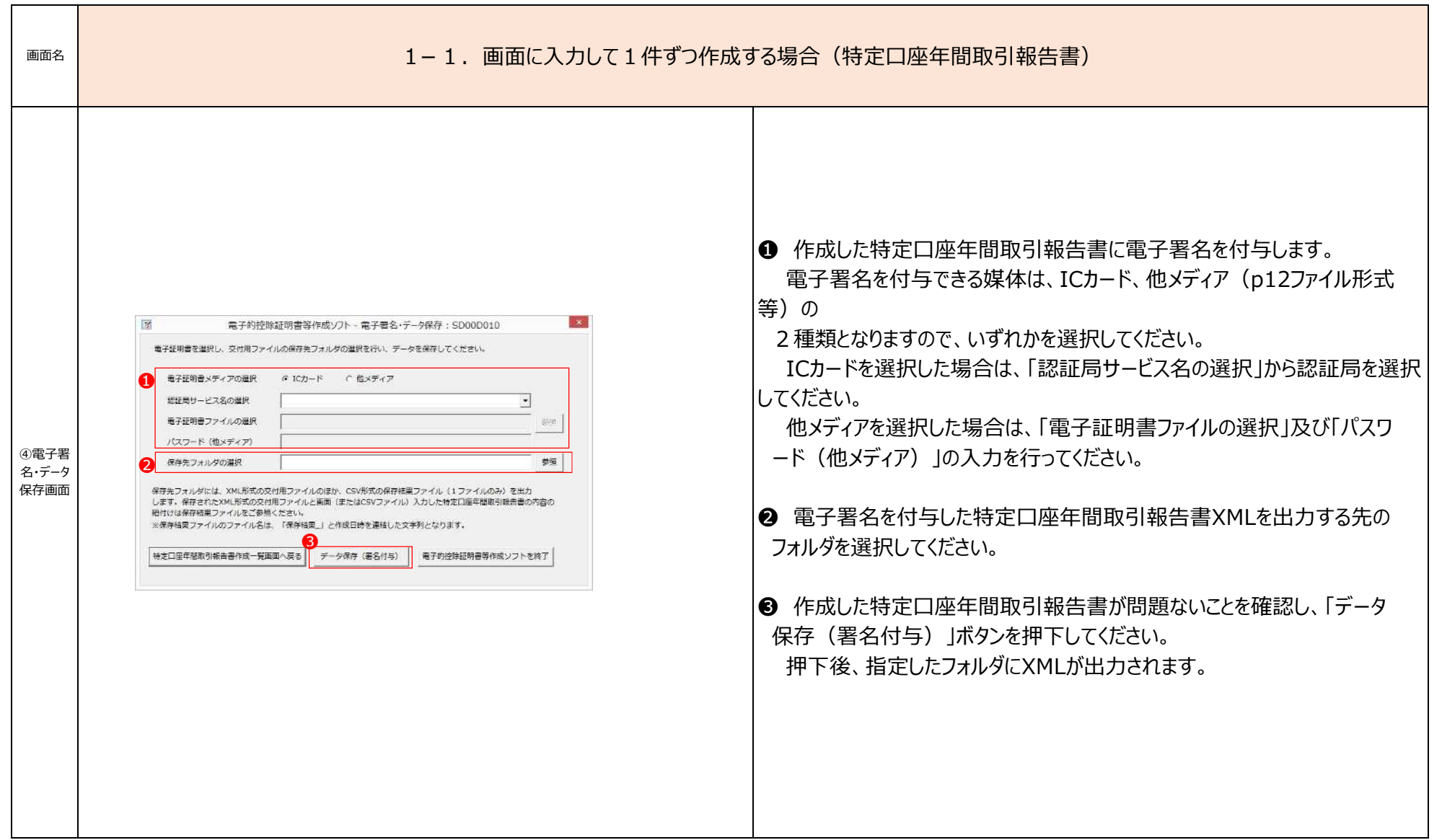

#### 1-2\_画面入力パターン

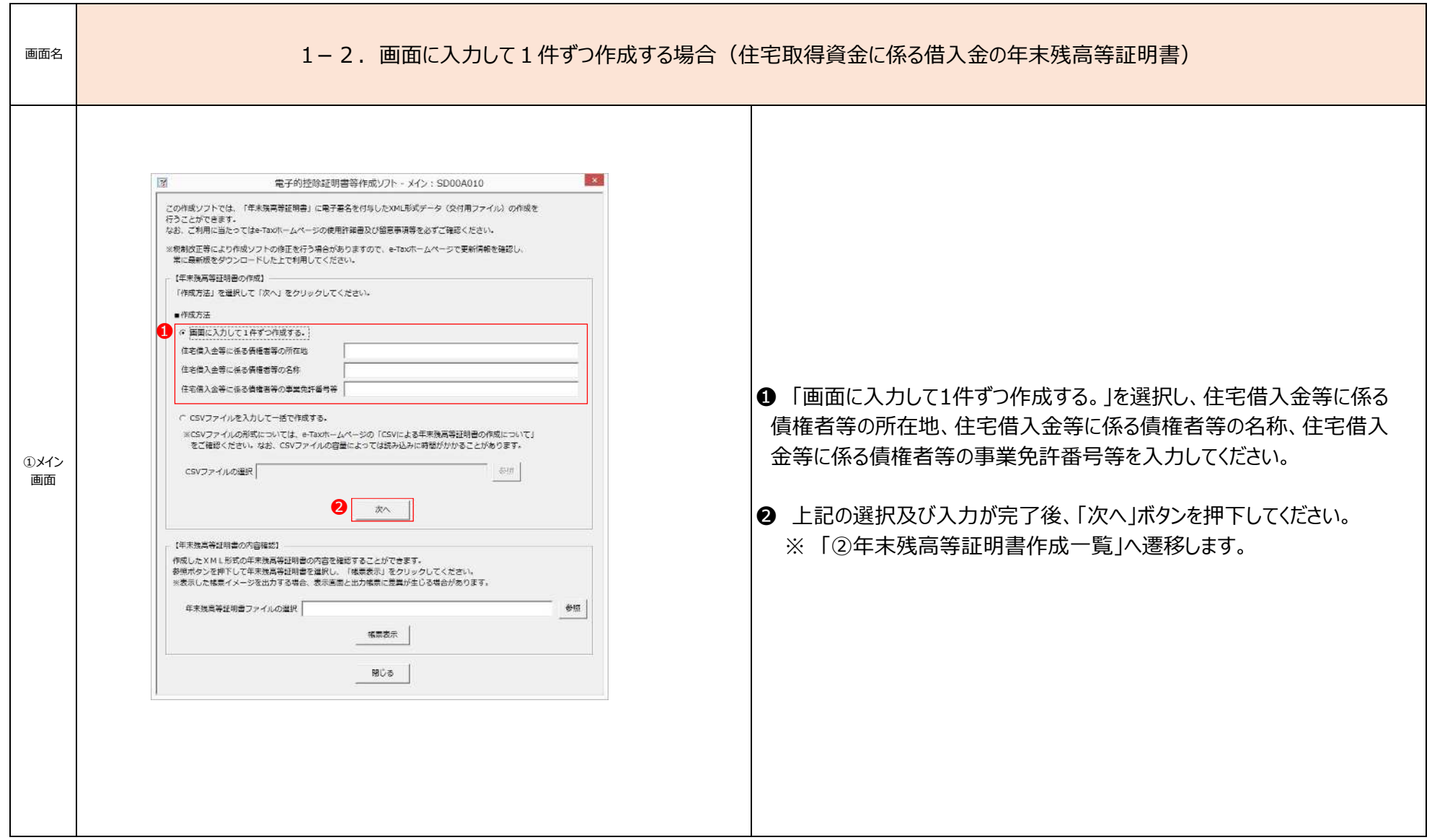

#### 1-2\_画面入力パターン

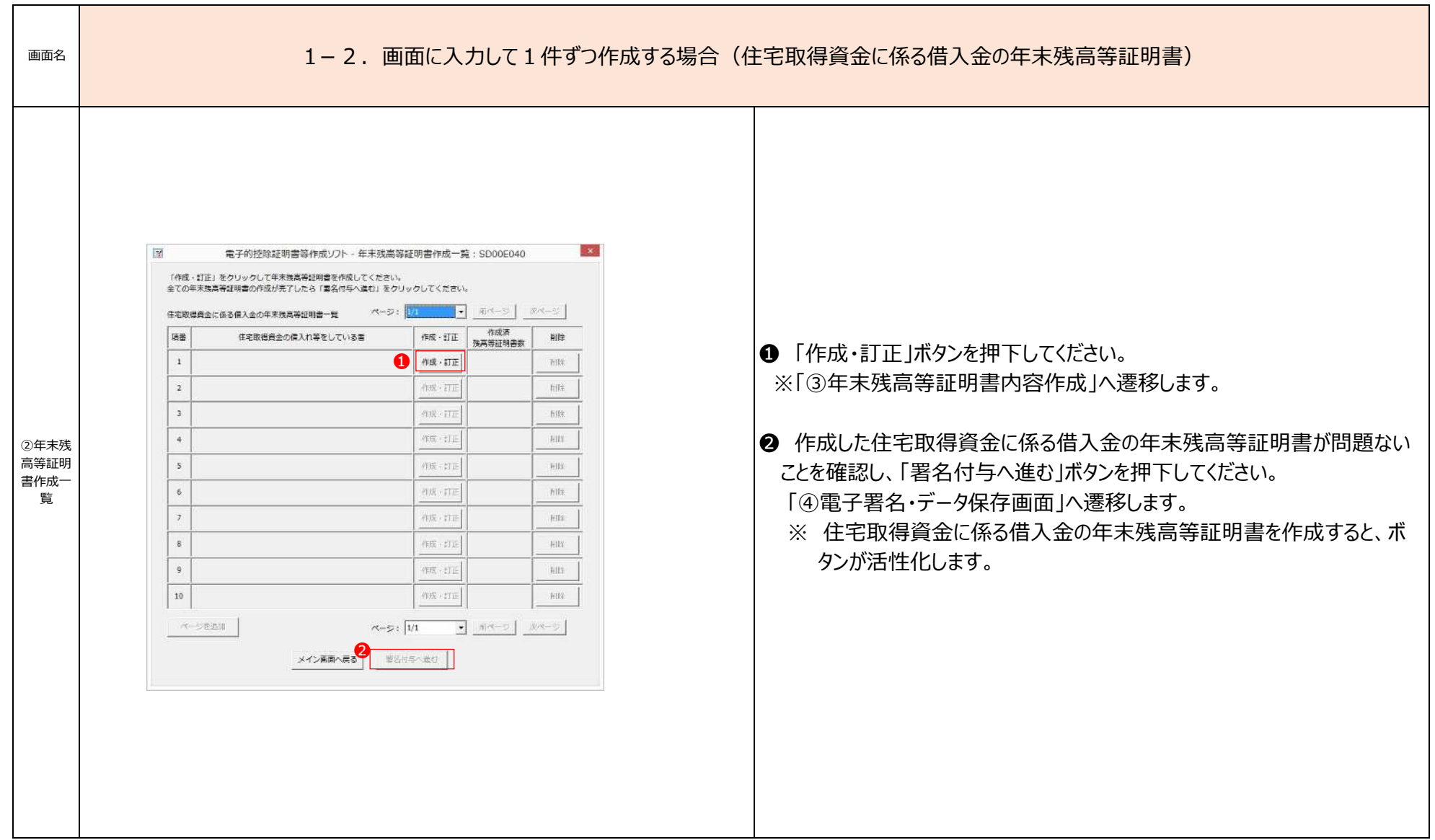

# 1-2\_画面入力パターン

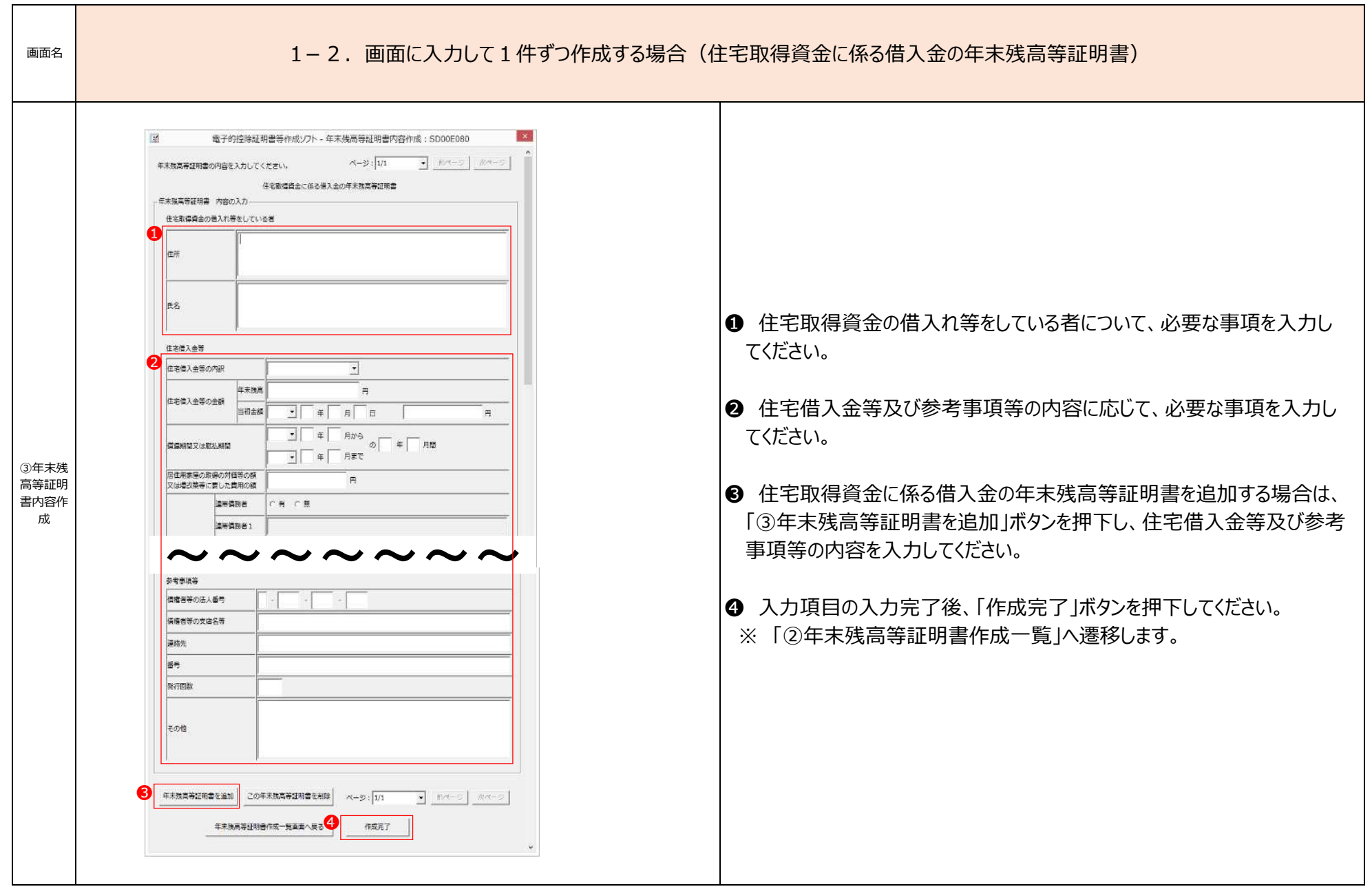

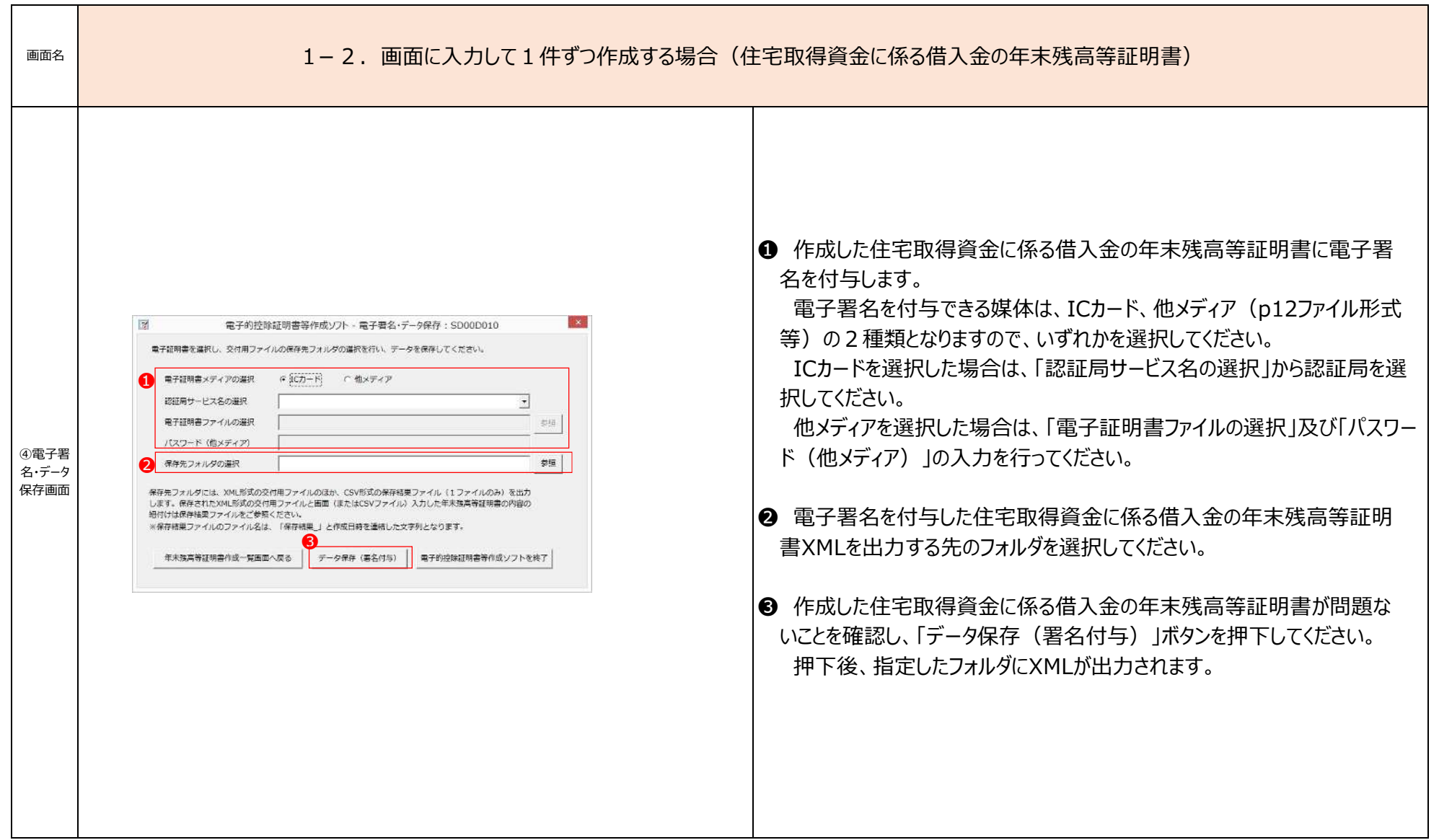

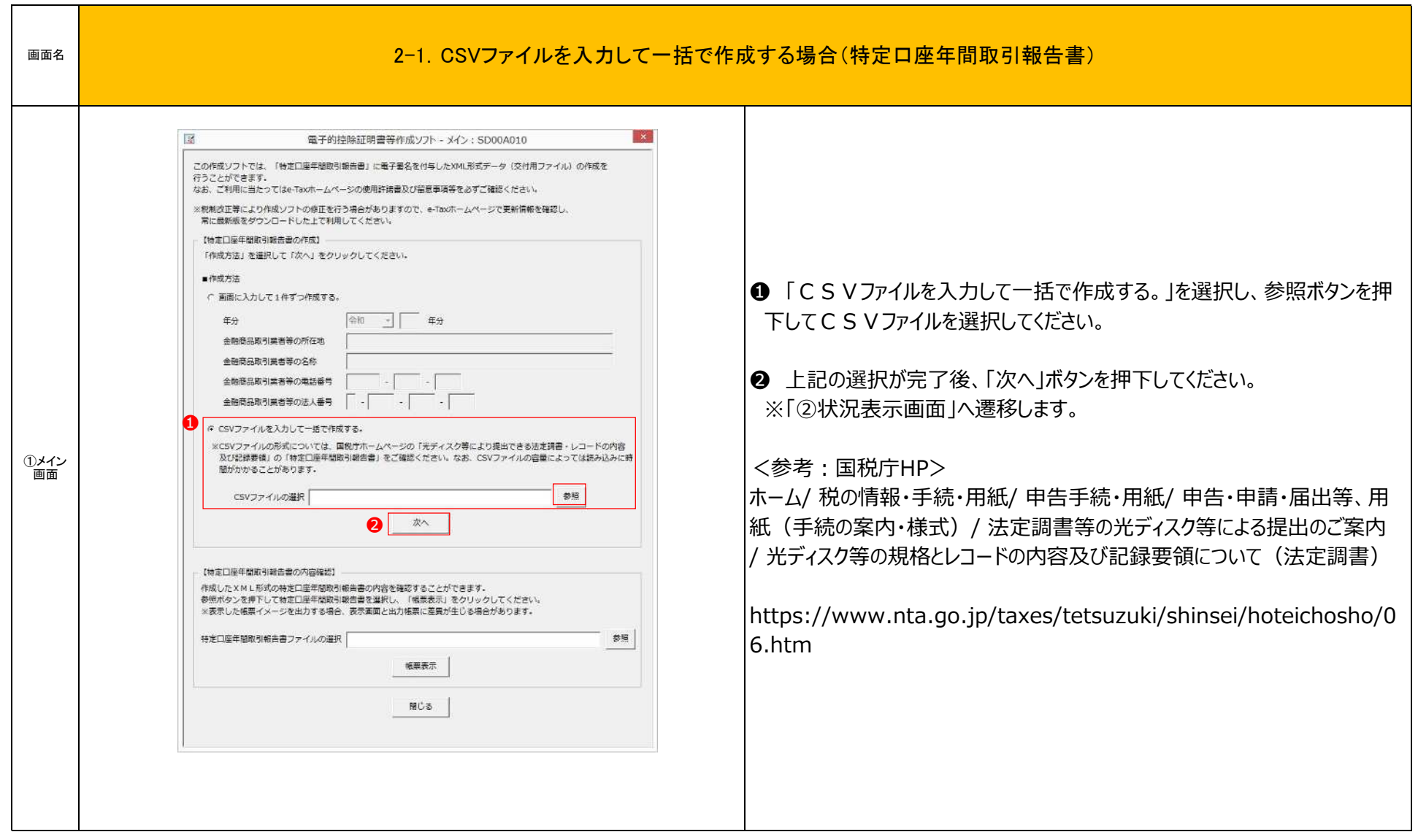

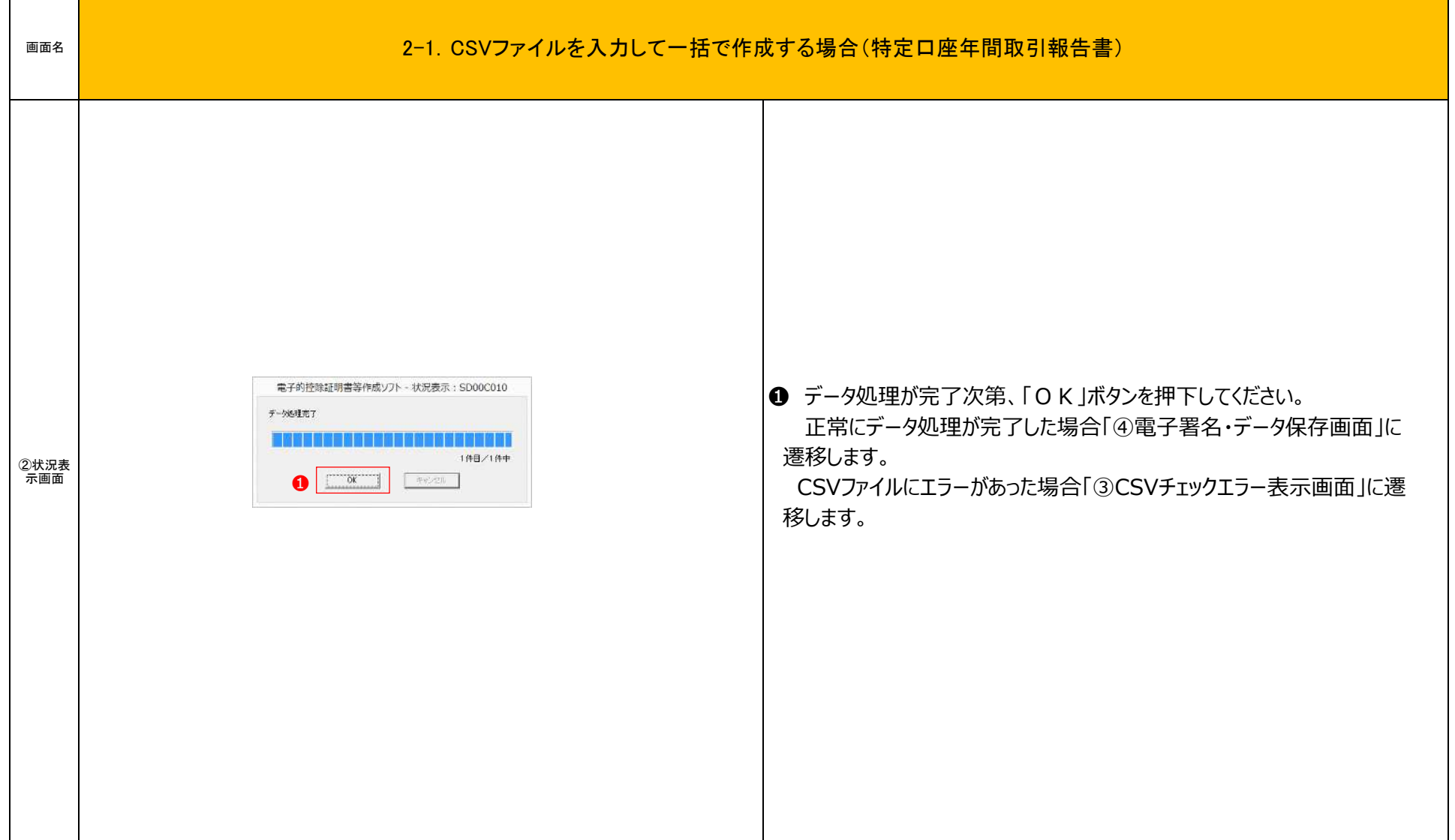

 $\sqrt{2}$ 

 $\overline{\phantom{a}}$ 

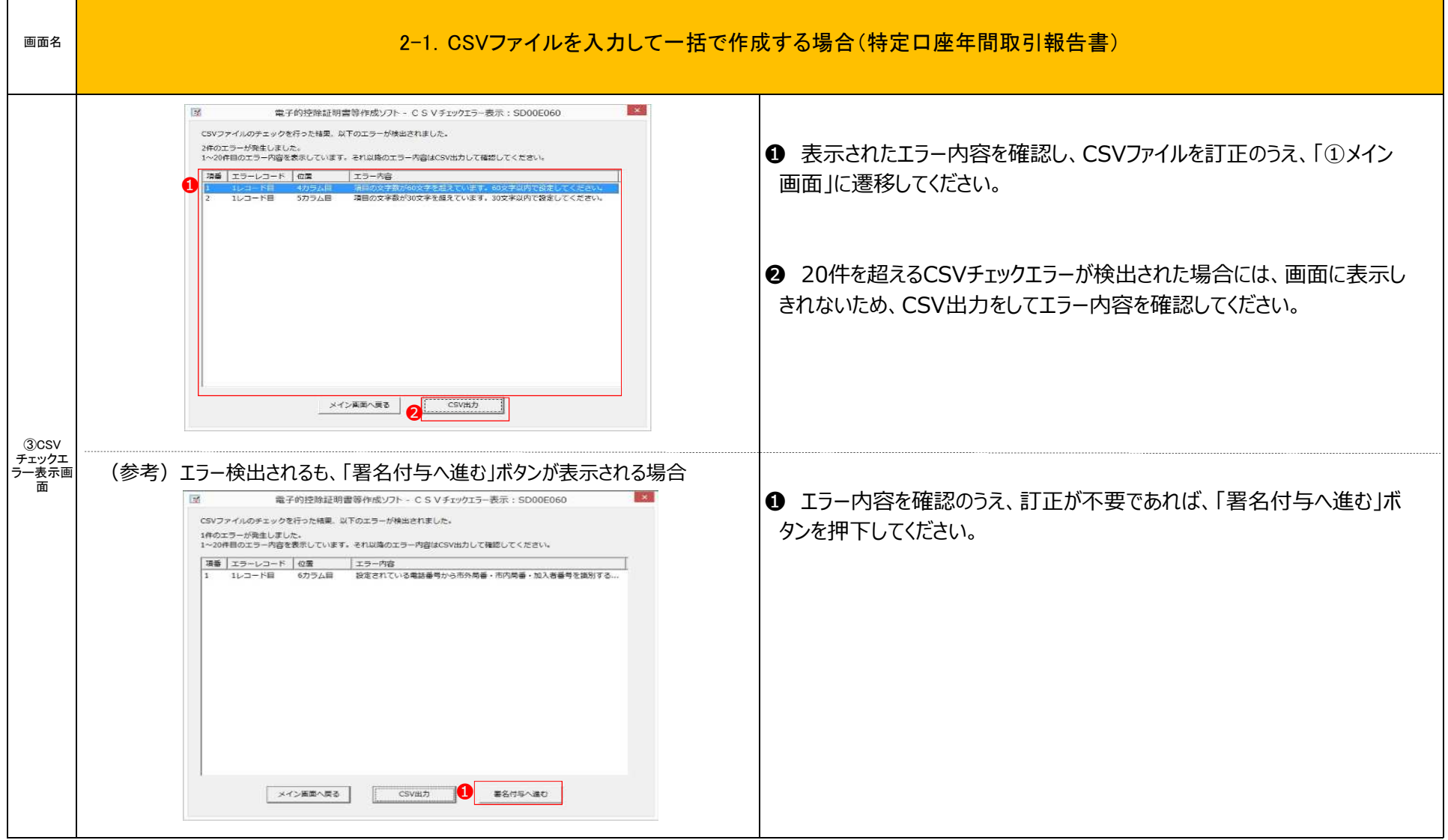

 $\sqrt{2}$ 

 $\overline{\phantom{a}}$ 

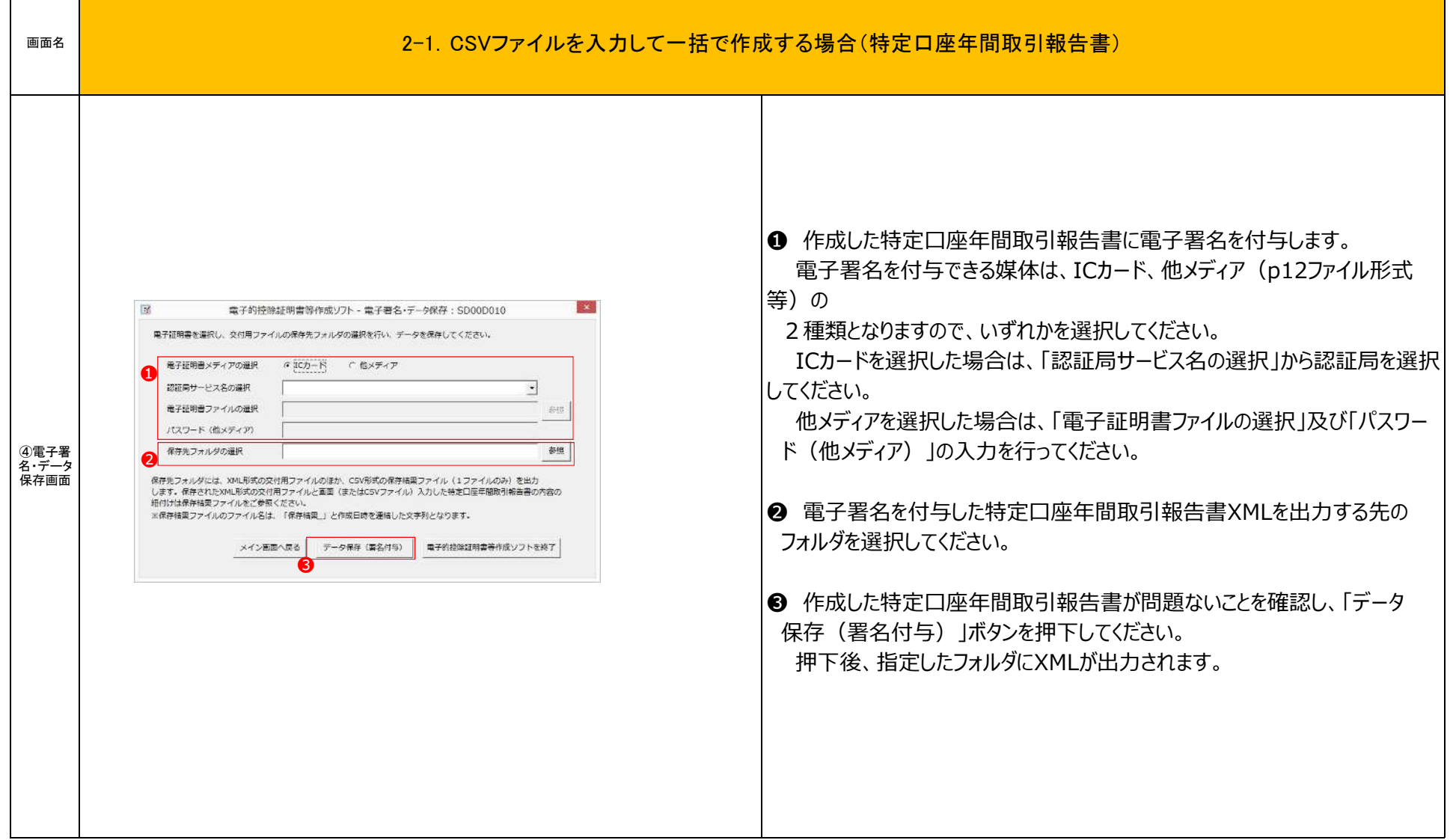

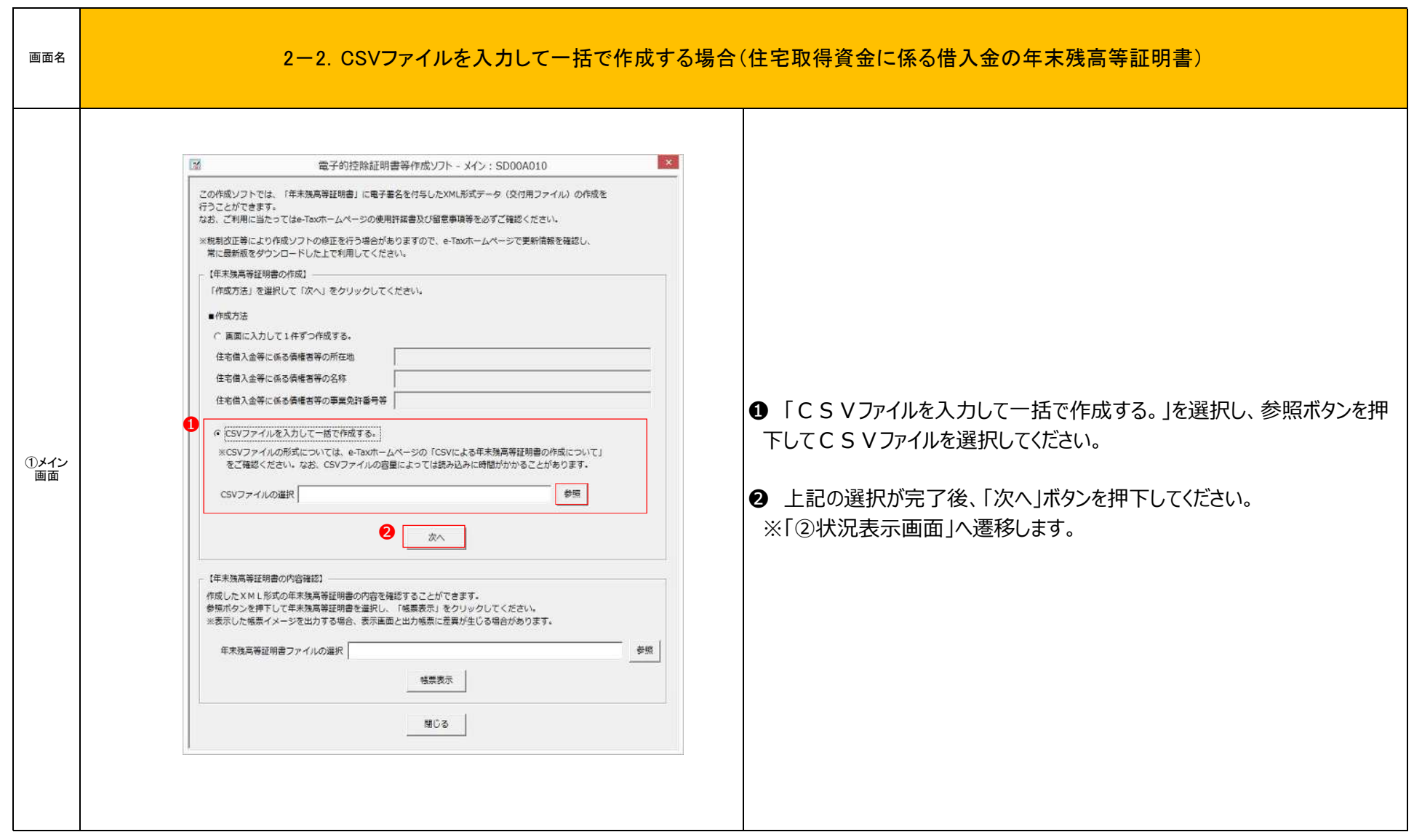

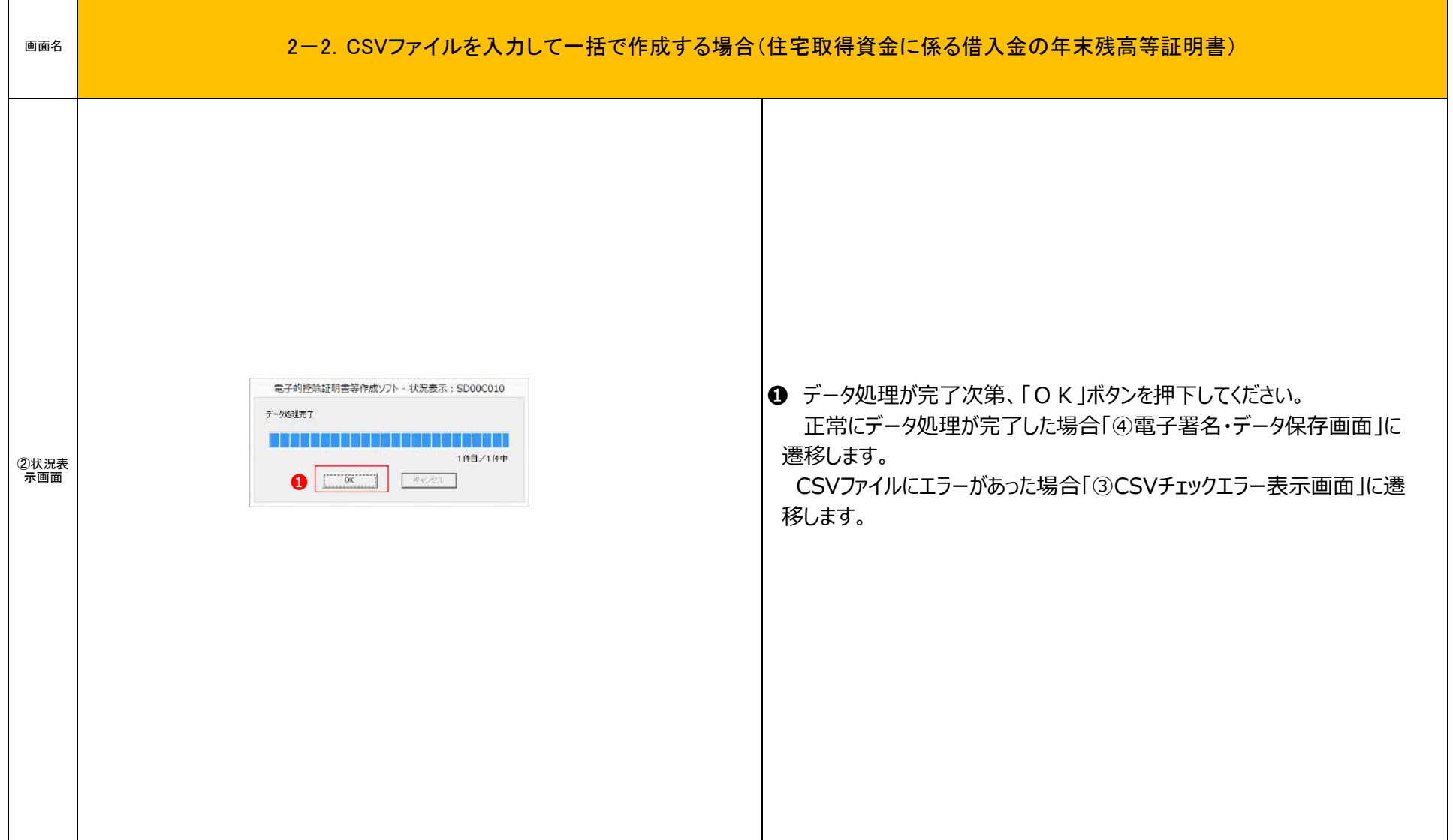

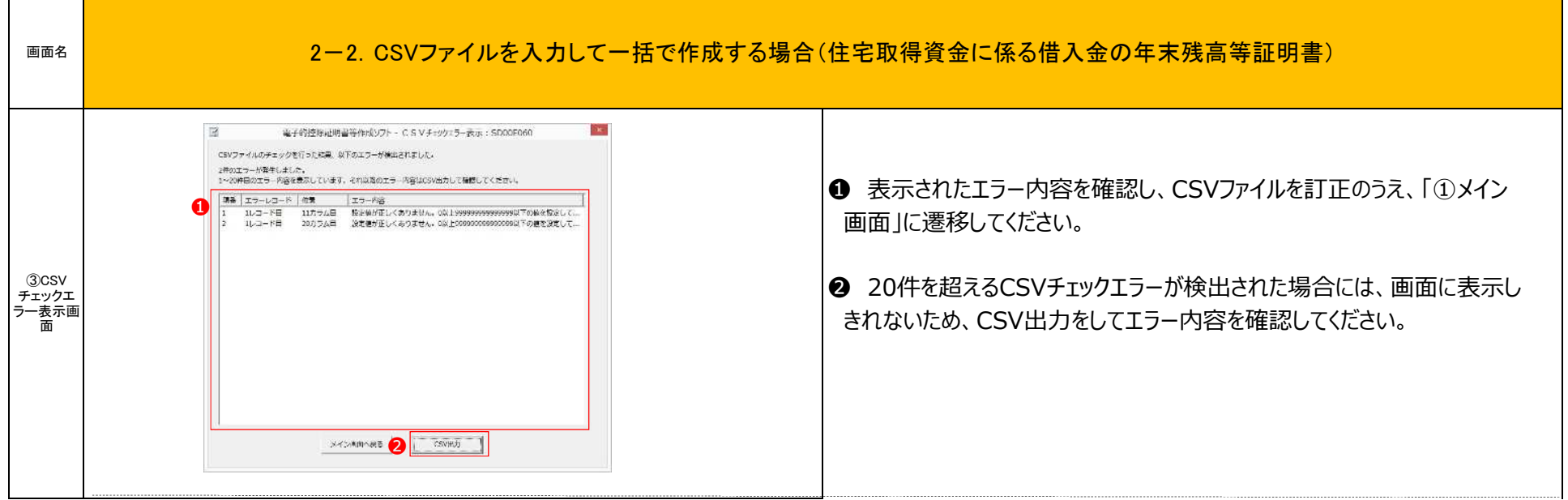

 $\sqrt{2}$ 

┱

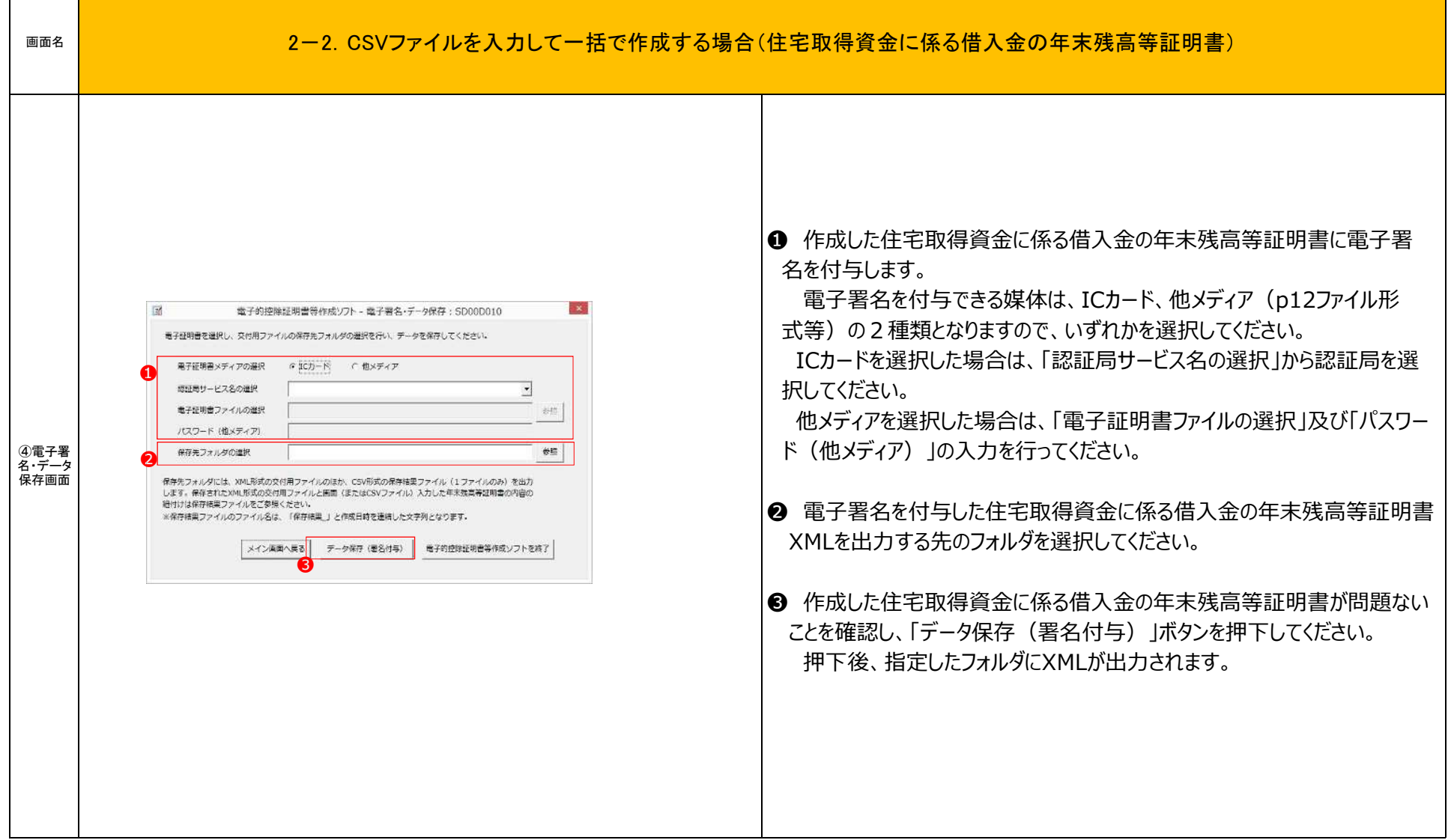

#### 3-1\_帳票表示

 $\mathsf{r}$ 

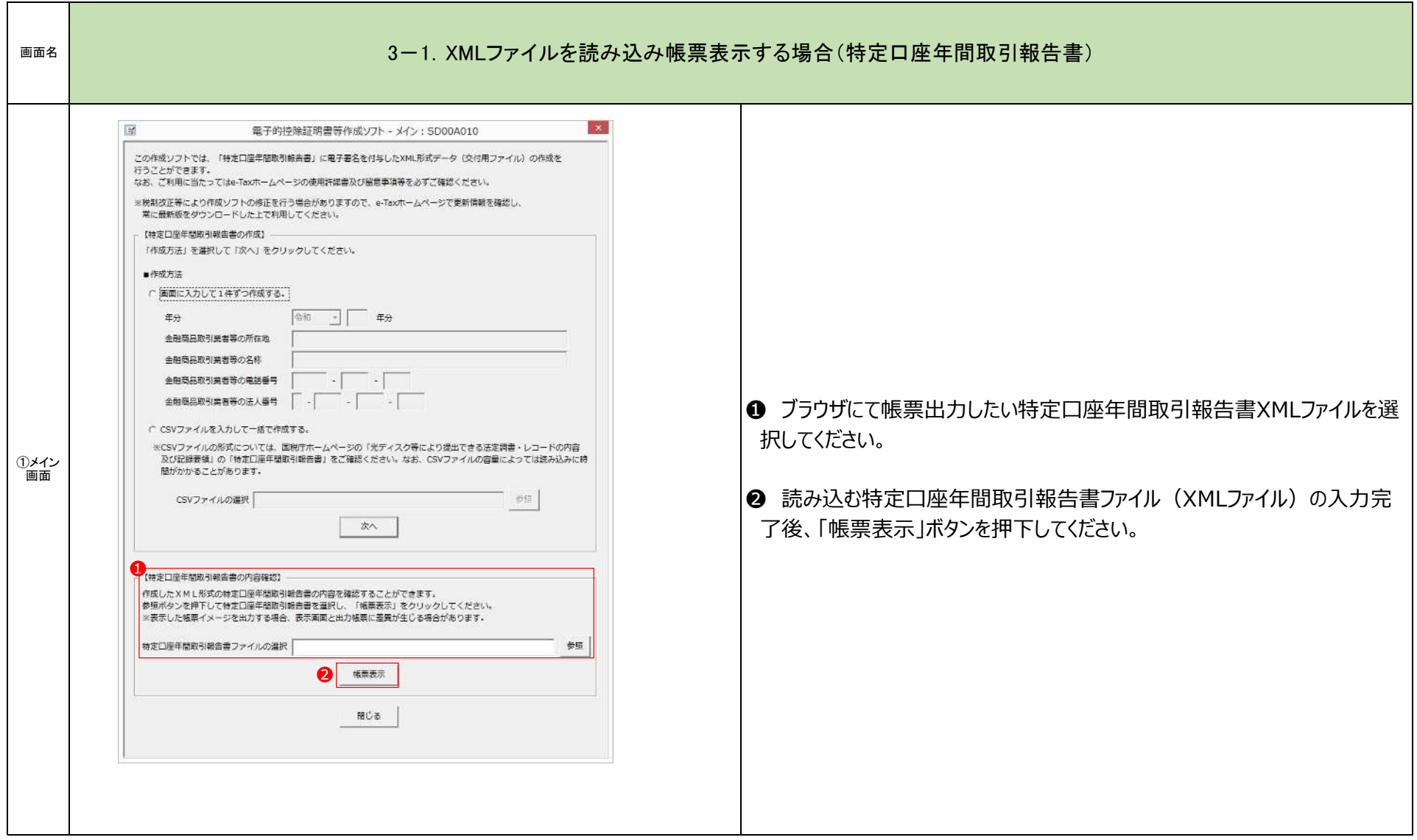

#### 3-1\_帳票表示

#### 画面名 | カランス スペンス 2010 - 1.XMLファイルを読み込み帳票表示する場合(特定口座年間取引報告書)

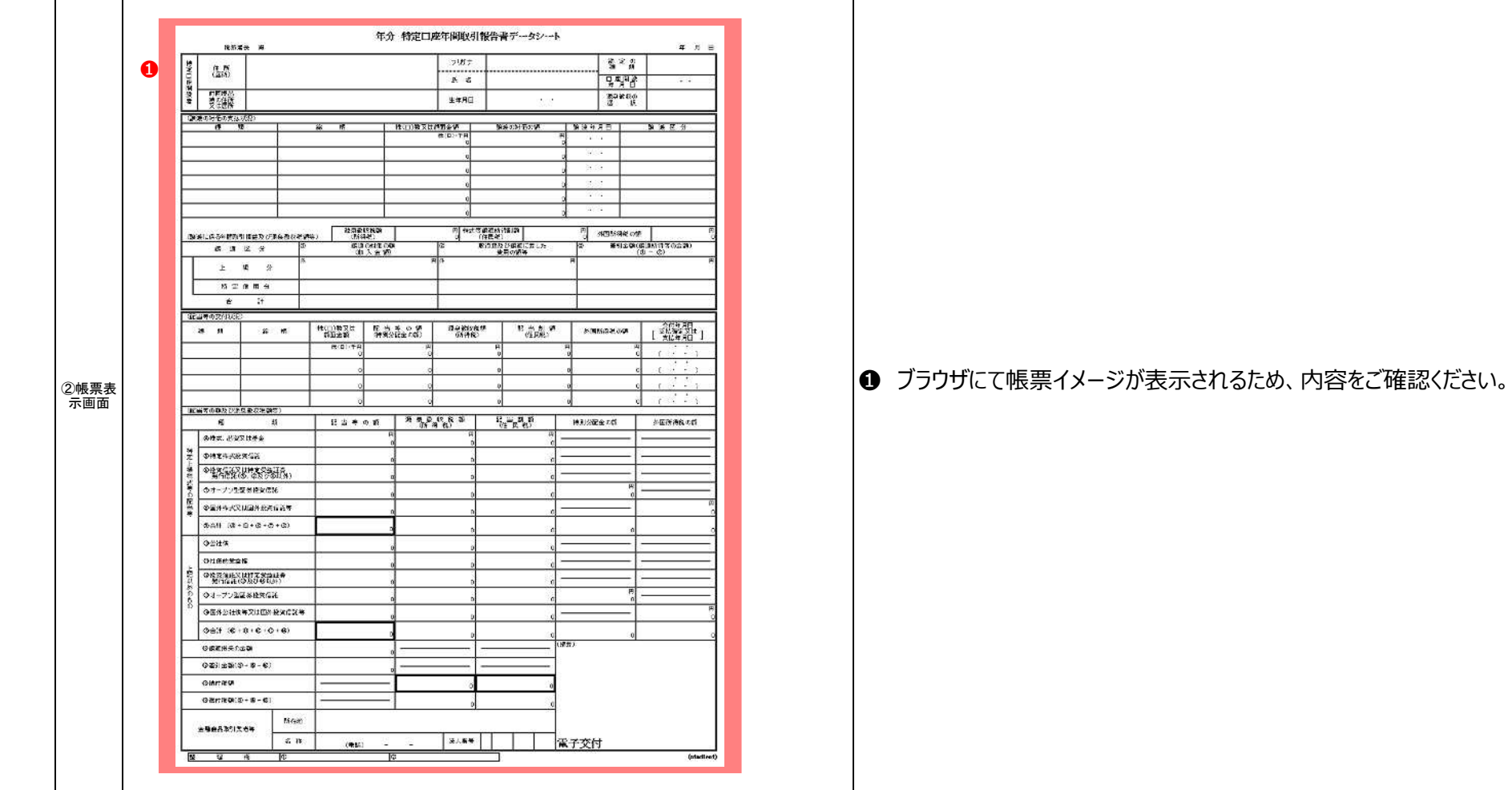

#### 3-2\_帳票表示

 $\Gamma$ 

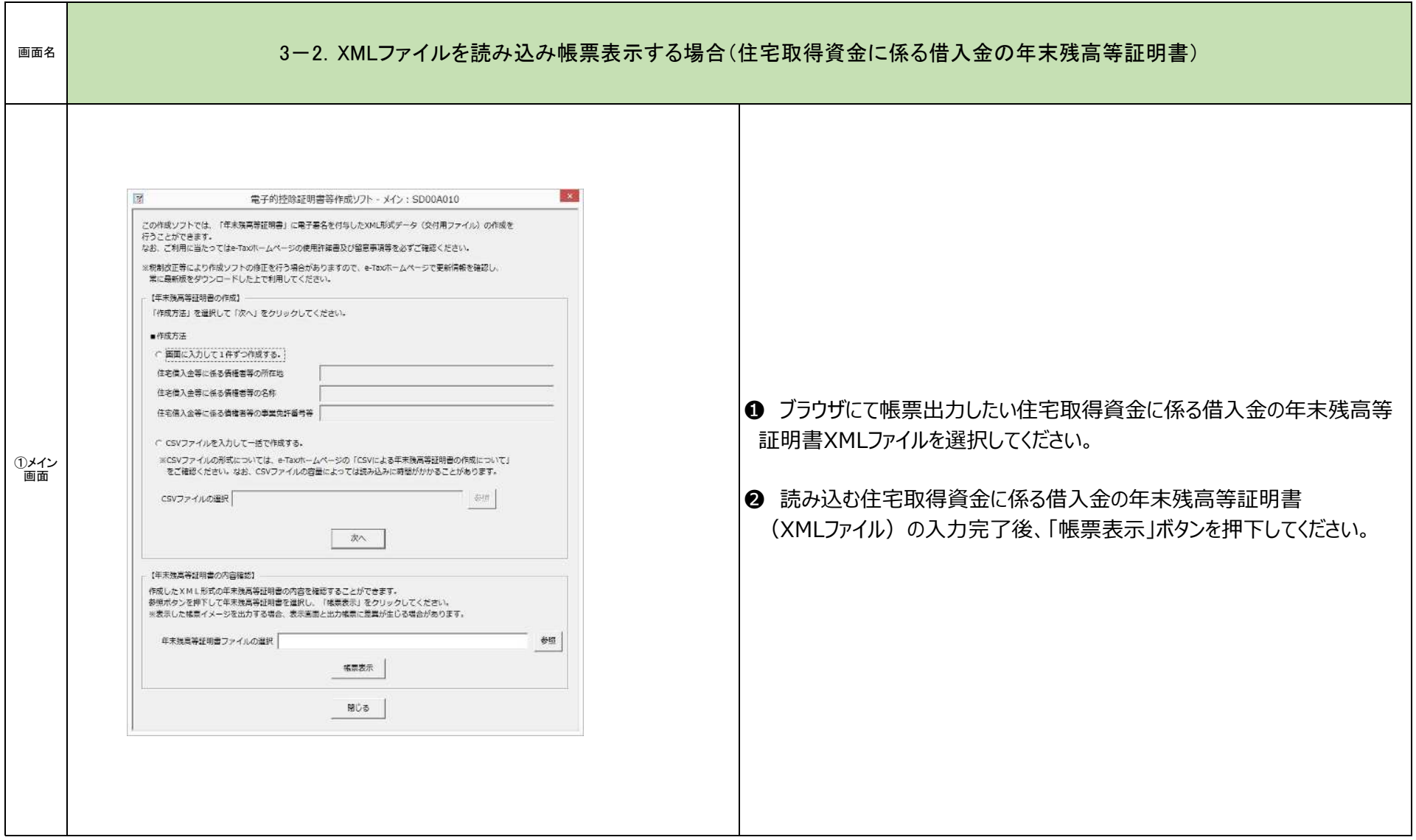

#### 3-2\_帳票表示

the contract of the contract of

r

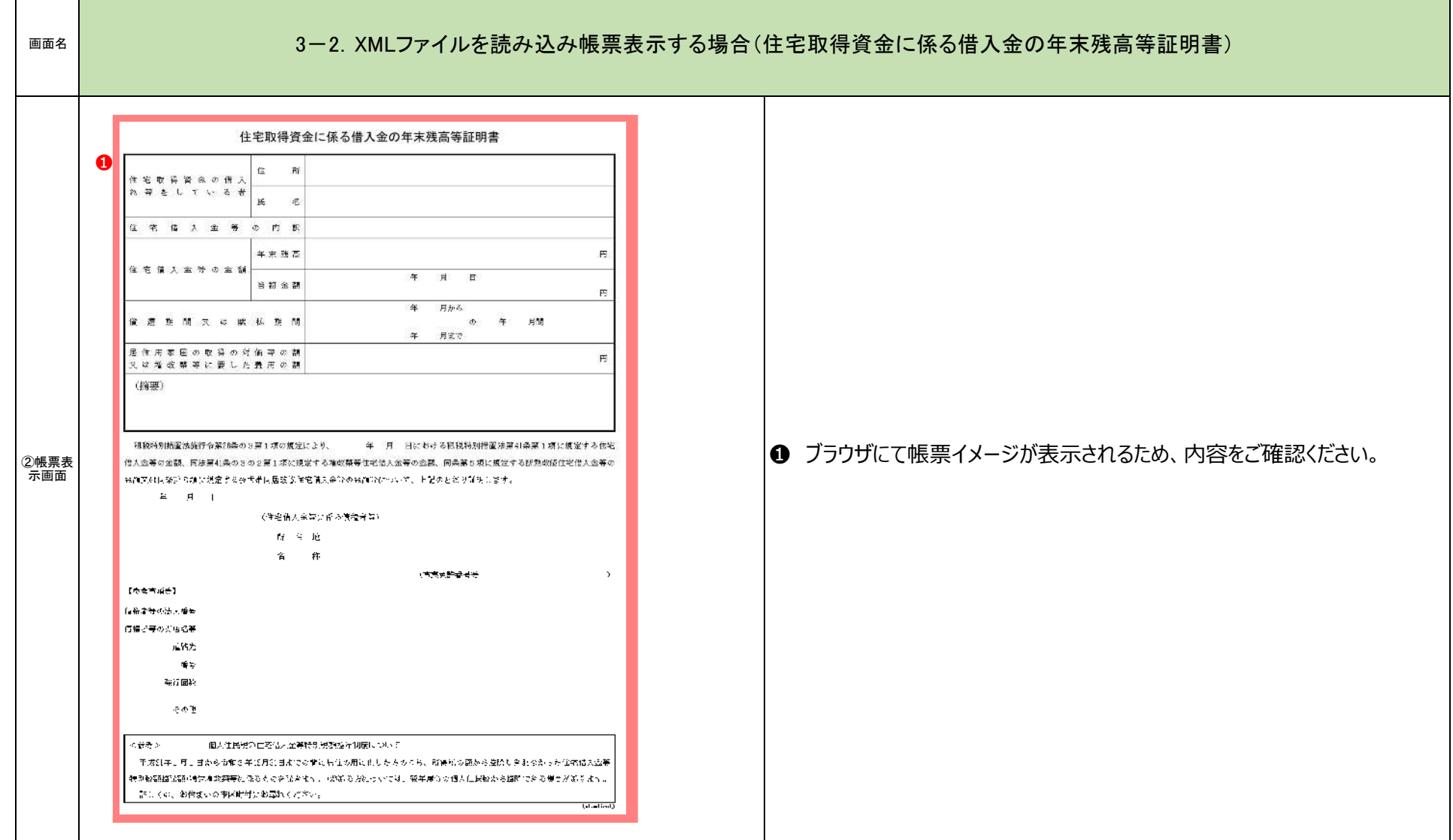